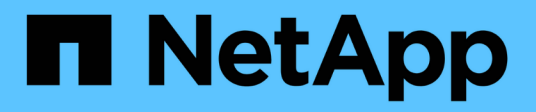

# **Umstellung von Linux-Hostdateisystemen auf LVM-Geräten**

ONTAP 7-Mode Transition

NetApp December 19, 2023

This PDF was generated from https://docs.netapp.com/de-de/ontap-7mode-transition/sanhost/task\_testing\_luns\_with\_file\_systems\_on\_lvm\_devices\_before\_cutover\_phase.html on December 19, 2023. Always check docs.netapp.com for the latest.

# **Inhalt**

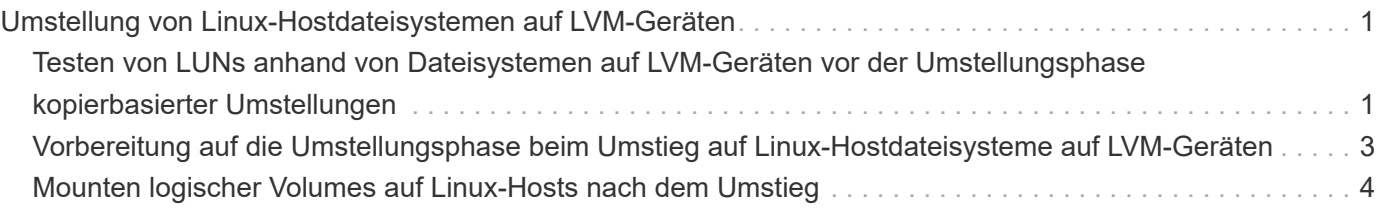

# <span id="page-2-0"></span>**Umstellung von Linux-Hostdateisystemen auf LVM-Geräten**

Wenn Sie ein Linux-Host-Filesystem auf einem LVM (Logical Volume Manager) umstellen, müssen Sie spezifische Schritte zur Vorbereitung der Umstellungsphase durchführen, und Sie müssen die logischen Volumes nach der Umstellung mounten.

# **Verwandte Informationen**

[Vorbereitung auf die Umstellungsphase beim Umstieg auf Linux-Hostdateisysteme auf LVM-Geräten](#page-4-0)

[Mounten logischer Volumes auf Linux-Hosts nach dem Umstieg](#page-5-0)

# <span id="page-2-1"></span>**Testen von LUNs anhand von Dateisystemen auf LVM-Geräten vor der Umstellungsphase kopierbasierter Umstellungen**

Wenn Sie das 7-Mode Transition Tool (7MTT) 2.2 oder höher und Data ONTAP 8.3.2 oder höher für eine Copy-Based Transition Ihres Red hat Enterprise Linux (RHEL) Hosts verwenden, können Sie vor der Umstellungsphase Ihre Clustered Data ONTAP-LUNs mit Dateisystemen auf LVM-Geräten testen. Der Quell-Host kann während des Tests weiterhin I/O-Vorgänge auf Ihren 7-Mode Quell-LUNs ausführen.

- Ihre neuen Clustered Data ONTAP LUNs müssen dem Testhost zugeordnet sein.
- Ihre LUNs müssen für den Übergang bereit sein.

Sie sollten die Hardwareparität zwischen dem Testhost und dem Quell-Host beibehalten, und Sie sollten auf dem Testhost die folgenden Schritte durchführen.

Die Clustered Data ONTAP LUNs befinden sich während des Tests im Lese-/Schreibmodus. Sie werden in den schreibgeschützten Modus umgewandelt, wenn die Tests abgeschlossen sind und Sie die Umstellungsphase vorbereiten.

Während des Testmodus deaktivieren oder exportieren Sie die Volume-Gruppe nicht. Aus diesem Grund werden möglicherweise Fehler im Dateisystem angezeigt, wenn Sie die logischen Volumes auf dem Testhost mounten.

# **Schritte**

- 1. Wählen Sie nach Abschluss der Basiskopie in der 7MTT Benutzeroberfläche **Testmodus** aus.
- 2. Klicken Sie in der 7MTT UI auf **Apply Configuration**.
- 3. Ermitteln Sie auf dem Test-Host Ihre neuen Clustered Data ONTAP LUNs:

#### **rescan-scsi-bus.sh**

4. Überprüfen Sie, ob Ihre neuen Clustered Data ONTAP LUNs erkannt wurden:

#### **sanlun lun show**

5. DMMP-Geräte für die Clustered Data ONTAP-LUNs konfigurieren:

### **multipath**

6. Beziehen Sie die Geräte-Handle-ID für die Clustered Data ONTAP LUNs ein:

#### **multipath -ll**

Das folgende Beispiel zeigt eine Gerätehandle-ID: "3600a09804d532d79565d47617679764d"

7. Identifizieren Sie die vom LVM verwendeten DMMP-Geräte:

#### **pvscan**

3600a09804d532d79565d476176797655 ist ein Beispiel für ein vom LVM verwendetes DMMP-Gerät.

8. Ermittlung der Volume-Gruppe:

#### **vgscan**

9. Identifizierung des logischen Volumes:

#### **lvscan**

- 10. Aktivieren des logischen Volumes: \* **vgchange -ay** *volume\_group*
- 11. Überprüfung des Status des logischen Volumes: \* **lvdisplay**

Der LV Status Die Spalte der Ausgabe sollte "verfügbar" angezeigt werden.

12. Legen Sie fest, ob ein Mount-Point-Eintrag für das logische Volume in vorhanden ist /etc/fstab Datei auf dem Quell-Host.

Im folgenden Beispiel gilt das logische Volume /dev/mapper/vg\_7MTT-lv1 Wird in angezeigt /etc/fstab Datei:

```
# /etc/fstab
...
tmpfs /dev/shm tmpfs defaults 0 0
devpts /dev/pts devpts gid=5, mode=620 0 0
sysfs /sys sysfs defaults 0 0
proc /proc proc defaults 0 0
/dev/mapper/vg_7MTT-lv1 /7MTT ext4 defaults 0 0
```
- 13. Wenn ein Mount-Punkt-Eintrag für das logische Volume im vorhanden ist /etc/fstab Datei auf dem Quellhost, bearbeiten Sie manuell das /etc/fstab Datei auf dem Testhost, um den Einhängepunkt hinzuzufügen.
- 14. Montieren Sie den Mount-Punkt:

**mount -a**

15. Vergewissern Sie sich, dass die Mount-Punkte montiert sind:

### **mount**

- 16. Führen Sie Ihre Tests nach Bedarf durch.
- 17. Fahren Sie nach Abschluss der Tests Ihren Host herunter:

# **shutdown -h -t0 now**

18. Klicken Sie in der 7MTT Benutzeroberfläche auf **Fertigstellen testen**.

Wenn die Clustered Data ONTAP LUNs Ihrem Quell-Host neu zugeordnet werden sollen, müssen Sie den Quell-Host auf die Umstellungsphase vorbereiten. Wenn die geclusterten Data ONTAP LUNs Ihrem Testhost zugeordnet bleiben sollen, sind keine weiteren Schritte auf dem Testhost erforderlich.

# **Verwandte Informationen**

[Sammeln von Informationen zur Vorüberlösung aus dem Arbeitsbuch zur Bestandsbewertung](https://docs.netapp.com/de-de/ontap-7mode-transition/san-host/task_gathering_pretransition_information_from_inventory_assessment_workbook.html)

[Vorbereitung auf die Umstellungsphase beim Umstieg auf Linux-Hostdateisysteme auf LVM-Geräten](#page-4-0)

# <span id="page-4-0"></span>**Vorbereitung auf die Umstellungsphase beim Umstieg auf Linux-Hostdateisysteme auf LVM-Geräten**

Wenn Sie ein Linux-Host-Filesystem auf einem LVM-Gerät (Logical Volume Manager) umstellen, müssen Sie vor der Umstellungsphase Schritte durchführen.

- Für FC-Konfigurationen müssen Fabric-Konnektivität und Zoning zu geclusterten Data ONTAP Controllern verwendet werden.
- Bei iSCSI-Konfigurationen müssen Ihre iSCSI-Sitzungen erkannt und bei Ihren geclusterten Data ONTAP Controllern angemeldet sein.
- Sie müssen die folgenden Vorüberstellungen aus dem Arbeitsbuch *Inventory Assessment* erhalten haben:
	- Die vom LVM verwendeten DMMP-Gerätenamen
	- Der Name der Volume-Gruppe
	- Der Name des logischen Volumes
	- Das auf dem logischen Volume-Gerät konfigurierte Dateisystem
	- Das Verzeichnis, auf dem die logischen Volumes angehängt sind
- Führen Sie bei Copy-Based Transitions diese Schritte aus, bevor Sie den Storage-Umstellungsvorgang im 7-Mode Transition Tool (7MTT) initiieren.
- Führen Sie bei Copy-Free Transitions die folgenden Schritte aus, bevor Sie den Vorgang "Export & Stop 7-Mode" im 7MTT initiieren.

# **Schritte**

- 1. E/A bis LV-Mount-Punkte stoppen.
- 2. Fahren Sie die Applikationen, die auf die LUNs zugreifen, gemäß den Empfehlungen des Applikationsanbieters herunter.
- 3. Montieren Sie den LV-Mount-Punkt:

#### **umount** *dir\_name*

4. Deaktivieren des logischen Volumes:

**vgchange -an** *vg\_name*

5. Überprüfung des Status des logischen Volumes:

## **lvdisplay** *dir\_name*

Der LV-Status sollte "NOT available" anzeigen.

6. Exportieren Sie die Volume-Gruppe:

## **vgexport** *vg\_name*

7. Überprüfen Sie den VG-Status:

# **vgdisplay** *vg\_name*

Der VG-Status sollte "exportierte" anzeigen.

8. Spülen Sie die 7-Mode DDMP-Geräte-IDs:

## **multipath -f** *device\_name*

# **Verwandte Informationen**

[Sammeln von Informationen zur Vorüberlösung aus dem Arbeitsbuch zur Bestandsbewertung](https://docs.netapp.com/de-de/ontap-7mode-transition/san-host/task_gathering_pretransition_information_from_inventory_assessment_workbook.html)

# <span id="page-5-0"></span>**Mounten logischer Volumes auf Linux-Hosts nach dem Umstieg**

Nach dem Umstieg von ONTAP 7-Mode auf Clustered Data ONTAP sind die logischen Volumes offline. Sie müssen diese logischen Volumes mounten, damit die LUNs für die Hosts zugänglich sind.

Bei einer CFT (Copy-Free Transition) müssen Verfahren für Volume-Rehosting abgeschlossen sein. Siehe ["Copy-Free Transition Guide Für 7-Mode Transition Tool"](https://docs.netapp.com/us-en/ontap-7mode-transition/copy-free/index.html) Entsprechende Details.

- Führen Sie bei Copy-Based Transitions (CBTs) diese Schritte nach Abschluss des Storage-Umstellungsvorgangs im 7-Mode Transition Tool (7MTT) durch.
- Führen Sie bei CFTs diese Schritte nach dem Import von Daten und Konfiguration im 7MTT aus.
	- a. Generieren Sie die LUN-Zuordnungsdatei für 7-Mode zu Clustered Data ONTAP:
		- Führen Sie für Copy-Based Transitions den folgenden Befehl vom Linux Host aus, auf dem 7MTT installiert ist:

**transition cbt export lunmap -p** *project-name* **-o** *file\_path*

Beispiel:

**transition cbt export lunmap -p SanWorkLoad -o c:/Libraires/Documents/7 to-C-LUN-MAPPING.csv**

▪ Führen Sie bei Copy-Free Transitions den folgenden Befehl aus dem System aus, auf dem das 7MTT installiert ist:

**transition cft export lunmap -p p\_roject-name\_ -s** *svm-name* **-o** *output-file*

Beispiel:

```
transition cft export lunmap -p SanWorkLoad -s svml -0
c:/Libraries/Documents/7-to-C-LUN-MAPPING-svml.csv
```
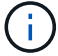

Sie müssen diesen Befehl für jede Ihrer Storage Virtual Machines (SVMs) ausführen.

- b. Entfernen Sie die für 7-Mode LUNs erstellten SCSI-Geräte:
	- So entfernen Sie alle SCSI-Geräte: **rescan-scsi-bus.sh -r**
	- So entfernen Sie jedes SCSI-Gerät einzeln: **echo 1> /sys/block/***SCSI\_ID***/delete**

Dieser Befehl muss auf allen 7-Mode LUN SCSI-Geräten ausgeführt werden. In der Spalte SCSI Device ID auf der Registerkarte SAN Host LUNs im Arbeitsbuch *Inventory Assessment* finden Sie die SCSI-Geräte-IDs für die LUNs.

c. Neue ONTAP LUNs ermitteln:

**rescan-scsi-bus.sh**

d. DMMP-Geräte für ONTAP-LUNs konfigurieren:

#### **multipath**

e. Vergewissern Sie sich, dass ONTAP LUNs erkannt werden:

**sanlun lun show**

f. Bestimmen Sie die neue Handle-ID des ONTAP-LUN-Geräts:

**multipath -ll** *Device\_handle\_name*

g. Importieren Sie die Volume-Gruppe:

#### **vgimport** *vg\_name*

h. Überprüfen Sie den Status der Volume-Gruppe:

#### **vgdisplay**

i. Logische Volumes aktivieren:

**vgchange -ay** *vg\_name*

j. Überprüfung des Status des logischen Volumes:

# **lvdisplay**

Der LV-Status sollte als "Available" angezeigt werden.

k. Mounten Sie die logischen Volumes von der ONTAP-LUN in das entsprechende Mount-Punkt-Verzeichnis:

mount *lv\_namemount\_point*

Wenn die Mount-Punkte im definiert sind etc/fstab Datei, können Sie die verwenden mount -a Befehl zum Mounten der logischen Volumes.

a. Überprüfen Sie die Mount-Punkte:

**mount**

# **Copyright-Informationen**

Copyright © 2023 NetApp. Alle Rechte vorbehalten. Gedruckt in den USA. Dieses urheberrechtlich geschützte Dokument darf ohne die vorherige schriftliche Genehmigung des Urheberrechtsinhabers in keiner Form und durch keine Mittel – weder grafische noch elektronische oder mechanische, einschließlich Fotokopieren, Aufnehmen oder Speichern in einem elektronischen Abrufsystem – auch nicht in Teilen, vervielfältigt werden.

Software, die von urheberrechtlich geschütztem NetApp Material abgeleitet wird, unterliegt der folgenden Lizenz und dem folgenden Haftungsausschluss:

DIE VORLIEGENDE SOFTWARE WIRD IN DER VORLIEGENDEN FORM VON NETAPP ZUR VERFÜGUNG GESTELLT, D. H. OHNE JEGLICHE EXPLIZITE ODER IMPLIZITE GEWÄHRLEISTUNG, EINSCHLIESSLICH, JEDOCH NICHT BESCHRÄNKT AUF DIE STILLSCHWEIGENDE GEWÄHRLEISTUNG DER MARKTGÄNGIGKEIT UND EIGNUNG FÜR EINEN BESTIMMTEN ZWECK, DIE HIERMIT AUSGESCHLOSSEN WERDEN. NETAPP ÜBERNIMMT KEINERLEI HAFTUNG FÜR DIREKTE, INDIREKTE, ZUFÄLLIGE, BESONDERE, BEISPIELHAFTE SCHÄDEN ODER FOLGESCHÄDEN (EINSCHLIESSLICH, JEDOCH NICHT BESCHRÄNKT AUF DIE BESCHAFFUNG VON ERSATZWAREN ODER -DIENSTLEISTUNGEN, NUTZUNGS-, DATEN- ODER GEWINNVERLUSTE ODER UNTERBRECHUNG DES GESCHÄFTSBETRIEBS), UNABHÄNGIG DAVON, WIE SIE VERURSACHT WURDEN UND AUF WELCHER HAFTUNGSTHEORIE SIE BERUHEN, OB AUS VERTRAGLICH FESTGELEGTER HAFTUNG, VERSCHULDENSUNABHÄNGIGER HAFTUNG ODER DELIKTSHAFTUNG (EINSCHLIESSLICH FAHRLÄSSIGKEIT ODER AUF ANDEREM WEGE), DIE IN IRGENDEINER WEISE AUS DER NUTZUNG DIESER SOFTWARE RESULTIEREN, SELBST WENN AUF DIE MÖGLICHKEIT DERARTIGER SCHÄDEN HINGEWIESEN WURDE.

NetApp behält sich das Recht vor, die hierin beschriebenen Produkte jederzeit und ohne Vorankündigung zu ändern. NetApp übernimmt keine Verantwortung oder Haftung, die sich aus der Verwendung der hier beschriebenen Produkte ergibt, es sei denn, NetApp hat dem ausdrücklich in schriftlicher Form zugestimmt. Die Verwendung oder der Erwerb dieses Produkts stellt keine Lizenzierung im Rahmen eines Patentrechts, Markenrechts oder eines anderen Rechts an geistigem Eigentum von NetApp dar.

Das in diesem Dokument beschriebene Produkt kann durch ein oder mehrere US-amerikanische Patente, ausländische Patente oder anhängige Patentanmeldungen geschützt sein.

ERLÄUTERUNG ZU "RESTRICTED RIGHTS": Nutzung, Vervielfältigung oder Offenlegung durch die US-Regierung unterliegt den Einschränkungen gemäß Unterabschnitt (b)(3) der Klausel "Rights in Technical Data – Noncommercial Items" in DFARS 252.227-7013 (Februar 2014) und FAR 52.227-19 (Dezember 2007).

Die hierin enthaltenen Daten beziehen sich auf ein kommerzielles Produkt und/oder einen kommerziellen Service (wie in FAR 2.101 definiert) und sind Eigentum von NetApp, Inc. Alle technischen Daten und die Computersoftware von NetApp, die unter diesem Vertrag bereitgestellt werden, sind gewerblicher Natur und wurden ausschließlich unter Verwendung privater Mittel entwickelt. Die US-Regierung besitzt eine nicht ausschließliche, nicht übertragbare, nicht unterlizenzierbare, weltweite, limitierte unwiderrufliche Lizenz zur Nutzung der Daten nur in Verbindung mit und zur Unterstützung des Vertrags der US-Regierung, unter dem die Daten bereitgestellt wurden. Sofern in den vorliegenden Bedingungen nicht anders angegeben, dürfen die Daten ohne vorherige schriftliche Genehmigung von NetApp, Inc. nicht verwendet, offengelegt, vervielfältigt, geändert, aufgeführt oder angezeigt werden. Die Lizenzrechte der US-Regierung für das US-Verteidigungsministerium sind auf die in DFARS-Klausel 252.227-7015(b) (Februar 2014) genannten Rechte beschränkt.

# **Markeninformationen**

NETAPP, das NETAPP Logo und die unter [http://www.netapp.com/TM](http://www.netapp.com/TM\) aufgeführten Marken sind Marken von NetApp, Inc. Andere Firmen und Produktnamen können Marken der jeweiligen Eigentümer sein.